# MFE Programming Workshop Class

Robert J. Richmond November 2, 2015

UCLA Anderson

- Learn to program in R and in Matlab
- What does programming mean?
	- Language syntax
	- Debugging
	- Finding solutions
	- Translating math to code
- This is just the beginning, you'll develop these skills throughout the program
- Both are useful and you will use both in the MFE program
- My view:
	- R is good for data munging, statistics, regressions, etc.
	- Matlab is good for simulations, numerical solvers, etc.
- This workshop will demonstrate these differences

### Structure

- I will talk for 30-60 minutes at the beginning of each class
- For the remainder of the time you will break into groups and work on programming tasks
- Tasks are designed to introduce you to the building blocks that will be used for course assignments throughout the MFE program
- This course is a programming course with emphasis on methods for finance:
	- You *will* see finance terms and math
	- You *may* not understand all of the finance, but you will learn it throughout the program
- The key skills will be translating mathematical algorithms into code and developing the ability to find helpful resources

# Any questions before we start?

- R Studio is a fantastic environment to interact with R
- I am going to assume that you have a working installation of R Studio and that you have a basic understanding of how it works
- My focus is going to be on R programming
- See list on Rossi's page
- The Art of R Programming by Norman Matloff
	- This is a fantastic book and it is the primary source for these lectures
- Built in documentation!
	- ?funcname
	- Like in Matlab, this is the most useful reference. Learn to read and understand the built in documentation
- R Cookbook is useful for finding specific code snippets
- R is object oriented
	- Everything is an object and functions operate differently when passed different types of objects
- R is functional
	- You write fewer loops
	- You write cleaner code

### Vectors and Assignment

- Assigning values to variables can be done with <-
	- $\cdot$  = works, but there are reasons to prefer  $\lt$  -
- $\cdot$  Create vectors of numbers using the function  $c()$

#### Example

myvector  $\leftarrow c(1, 2, 3, 4)$ samevector <- 1:4 vectorsubset <- myvector[1:3] vectorsubset

## [1] 1 2 3

 $\cdot$  c, which stands for concatenate is a very flexible function

```
Example
myvec1 <-2:4myvec2 <- c(1,3,5,myvec1)
myvec2
## [1] 1 3 5 2 3 4
```
## Accesing elements of vectors

• Elements can be accessed using []

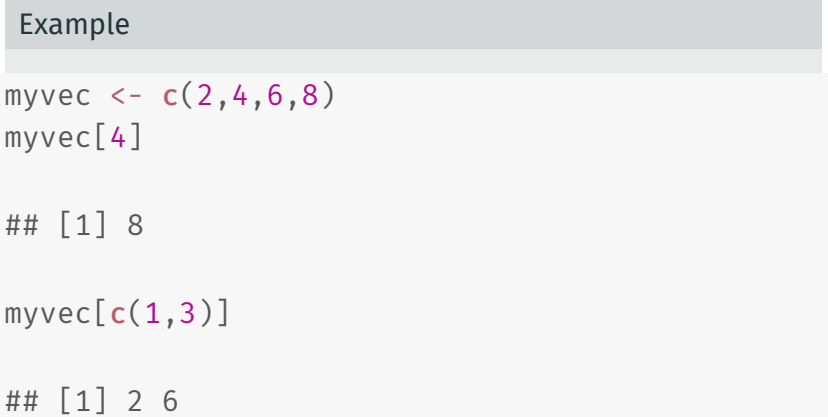

• length() returns the vector length

### Example

myvec <- 1:23 length(myvec)

## [1] 23

# Recycling

- Vectors are recycled when an operation acts elementwise
- Be careful with and aware of this behavior!
- In some cases it is useful, others confusing

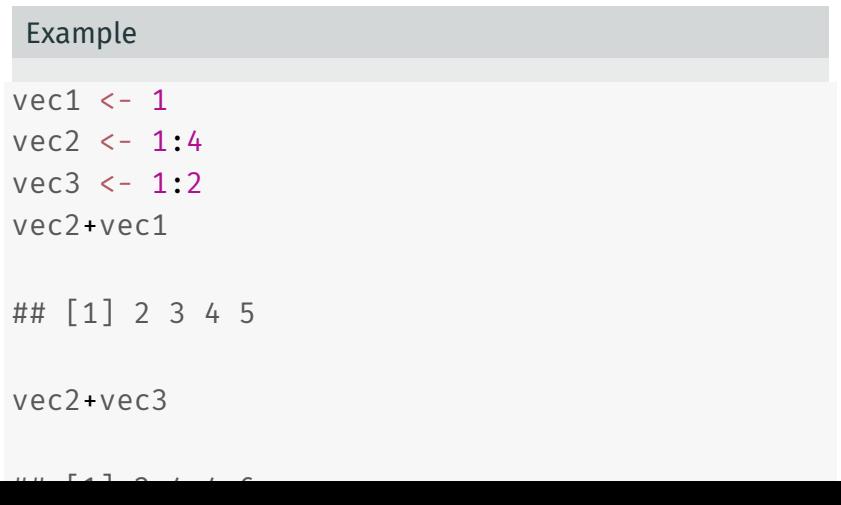

## seq and rep

- Useful functions for generating vectors
- See ?seq and ?rep for details

```
Example
myvec1 \leq - seq(1, 10, 2)myvec1
## [1] 1 3 5 7 9
myvec2 <- rep(c(1,2),3)myvec2
## [1] 1 2 1 2 1 2
```
### NULL and NA

- NULL is the non-existent value in R
- $\cdot$  NA is the missing place hold

```
Example
myvec1 < -5:8myvec1[2] < -NAmyvec1
## [1] 5 NA 7 8
myvec2 <- NULL
length(myvec2)
## [1] 0
```
• Select subsets using vectors of logicals

```
Example
vec1 <- 1:5
vec2 <- c(TRUE,FALSE,TRUE,FALSE,TRUE)
vec1[vec2]
```
## [1] 1 3 5

# Filtering (2)

• Select subsets using vectors of logicals

Example  $vec1$  <- 1:6 vec2  $\leftarrow$  vec1  $>$  3 vec2

## [1] FALSE FALSE FALSE TRUE TRUE TRUE vec1[vec2] ## [1] 4 5 6 vec1[vec1>3]

• You can assign to the subsets

Example  $vec1 < -1.6$ vec1[vec1<2] <- NA vec1 ## [1] NA 2 3 4 5 6 • Functions typically operate on vectors

```
x < -1:1000mean(x)
```
Example

## [1] 500.5

• You can give names to elements of vectors

```
Example
myvec <-1:3names(myvec) <- c("A", "B", "C")myvec["B"]
## B
## 2
```
#### Intro

## [1] 5

• Matrices are vectors with a number of rows and number of columns attribute

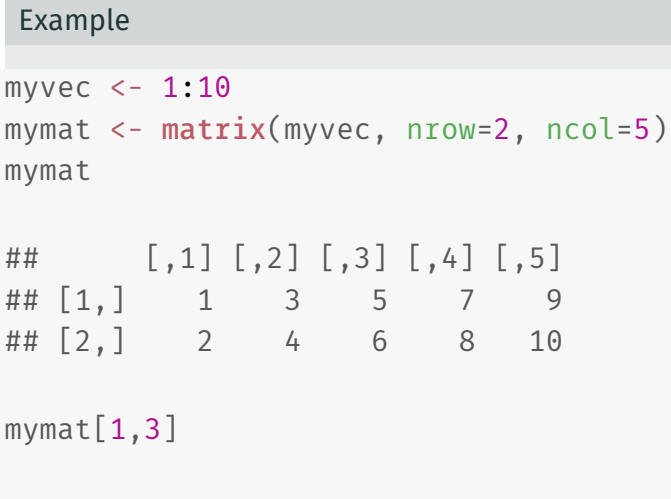

## Matrix operations

• Many matrix operations are surrounded by % signs

#### Example

```
mymat1 \leftarrow matrix(1:4, nrow=2)
mymat2 <- matrix(5:8, nrow=2)
mymat1 %*% mymat2
```
 $\#$   $[$ , 1 $]$   $[$ , 2 $]$ ## [1,] 23 31 ## [2,] 34 46

 $mymat1 + mymat2$ 

```
## [,1] [,2]
## [1,] 6 10
```
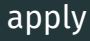

- apply allows you to apply a function across a dimension of a matrix
- The third argument is a function!

#### Example

```
mymat1 \leftarrow matrix(1:10, nrow=2)
# mean across rows
apply(mymat,1,mean)
```

```
## [1] 5 6
```
## cbind and rbind

• Column bind and Row bind

#### Example

```
mymat1 < - matrix(1:4, nrow=2)mymat2 < - matrix(6:9, nrow=2)mymat3 \leftarrow matrix(10:11,ncol=2)cbind(mymat1,mymat2)
```

```
\# [,1] [,2] [,3] [,4]
## [1,] 1 3 6 8
## [2,] 2 4 7 9
```
rbind(mymat1,mymat3)

```
## [,1] [,2]
```
#### Intro

• Lists are where you really start to see the advantages of R as a statistics and data manipulation language

#### Example

```
element1 < -1:5element2 \leftarrow matrix(1:6, nrow=3)mylist <- list(el1=element1,el2=element2)
mylist[["el1"]]
```
## [1] 1 2 3 4 5

mylist[["el2"]]

```
## [,1] [,2]
+ + \begin{bmatrix} 1 & 1 & 1 & 1 \end{bmatrix}
```
## Subsetting lists

 $\cdot$  Subsets of lists are with single []

Example

mylist  $\leftarrow$  list(A=1, B=2, C=3, D=4)

```
# this returns a list because of the single []
mylist[c(1,3)]
```
## \$A ## [1] 1 ## ## \$C ## [1] 3

## lapply

• lapply implicitly loops over each list element and applies a function

Example

```
mylist <- list(A=1:10,B=2:17,C=745:791)
lapply(mylist,mean)
```

```
## $A
## [1] 5.5
##
## $B
## [1] 9.5
##
## $C
\mu\mu \Gamma 1 760
```

```
g \leq C \left( \sqrt[m]{m} \cdot \sqrt[m]{F^n} \cdot \sqrt[m]{F^n} \cdot \sqrt[m]{F^n} \cdot \sqrt[m]{F^n} \right)lapply(c("M","F","I"),function(gender) which(g==gen
\## [[1]]
## [1] 1 5 6
##
## [[2]]
## [1] 2 3 7
##
\## [[3]]
## [1] 4
```
#### Intro

- In my mind, data.frame is the core data type in R
- The nicest part is that they can hold different types

#### Example

```
dat1 < -1:4dat2 <- \text{rep}(c("A", "B"), each=2)
myframe <- data.frame(col1=dat1,col2=dat2)
myframe
```

```
## col1 col2
## 1 1 A
## 2 2 A
## 3 3 B
## 4 4 B
```
### Subsets

• Subsetting is just like a matrix

Example

myframe[1,2]

## [1] A ## Levels: A B

myframe[1,]

## col1 col2

## 1 1 A

myframe[,2]

- Reading in data typically gives you a **data.frame**
- $\cdot$  read.table is the basic function to read in tabular data
- read.csv is a special cast of read.table
- As usual see ?read.table

## Adding columns

```
Example
dat1 <-1:4dat2 <- \text{rep}(c("A", "B"), each=2)
myframe <- data.frame(col1=dat1,col2=dat2)
myframe$col3 <- 5:8
myframe
```

```
## col1 col2 col3
## 1 1 A 5
## 2 2 A 6
## 3 3 B 7
## 4 4 B 8
```
- column names in data.frames are specificed by names()
- this is because data.frames are actually lists with special attributes
- that means that the usual list functions work on data.frames
	- lapply, etc

#### Example

all2006 <- read.csv("2006.csv", header=TRUE, as.is=TR all2006 <- all2006[all2006\$Wage Per=="Year",] # exc all2006 <- all2006[all2006\$Wage Offered From > 2000 all2006\$rat <- all2006\$Wage Offered From / all2006\$ se2006 <- all2006[grep("Software Engineer", all2006)

## For loops (1)

#### Example

```
x \leftarrow c(1:5)y < - NULL
for(i in 1:length(x)) {
   y[i] < -x[i] + 2}
y
## [1] 3 4 5 6 7
```
• or another nice way to make a for loop

```
Example
x \leftarrow c(1:3)for(element in x) {
   print(element + 2)
}
## [1] 3
## [1] 4
## [1] 5
```
## While loops

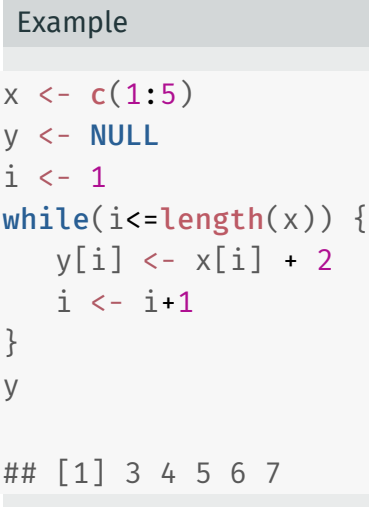

```
Example
x < -10myabs <- x
if(x<0) {
   myabs < -x}
myabs
## [1] 10
```
• Note that the last value evaluated is what is returned by the function

Example

```
myfunc \le function(x) x^2myfunc(10)
```
## [1] 100

### Scope rules

• Variables defined inside a function are local to that function

```
Example
myfunc \le function(x) {
    N < -10N \times 2}
myfunc(10)
## [1] 1000
# You can't access N out here
```